## **Endnote Proxy**的連結設定**(find full text**功能**) 2023.03.10**

## Step 1: 設定 Endnote → Edit → Preferences

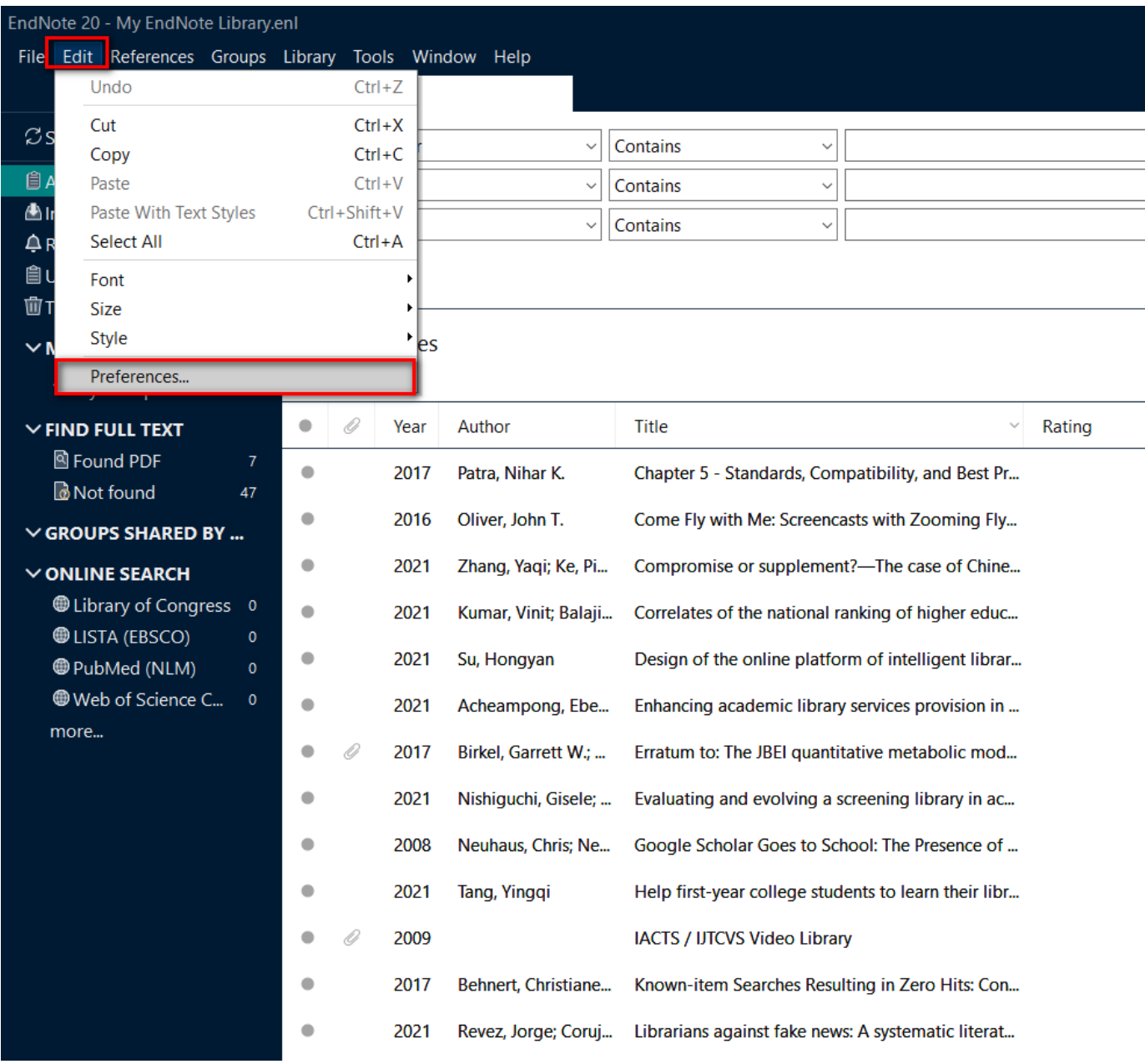

## Step 2: 設定 Find Full Text 的相關欄位

- 設定 OpenURL Path : **http://resolver.ebscohost.com/openurl**
- 設定 Authenticate : **https://libproxy.ncyu.edu.tw/login?url=**

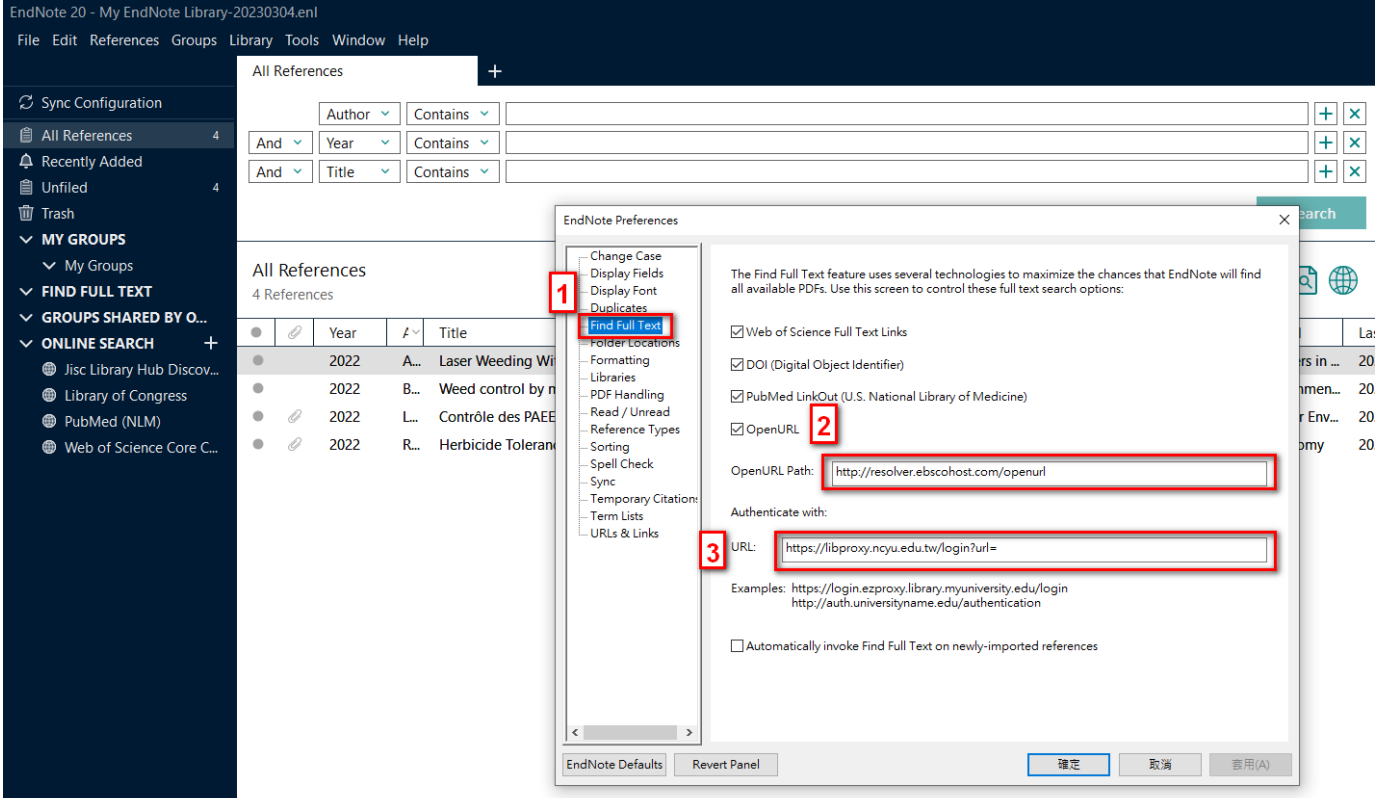